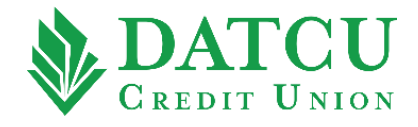

## **DATCU Online – Activate a Card**

Follow these instructions to activate your debit/credit card on your DATCU Online Banking.

**1.** Go to [www.datcu.org.](http://www.datcu.org/) Log into your account, then select **"Cards"** from the menu bar on the lefthand side of the screen.

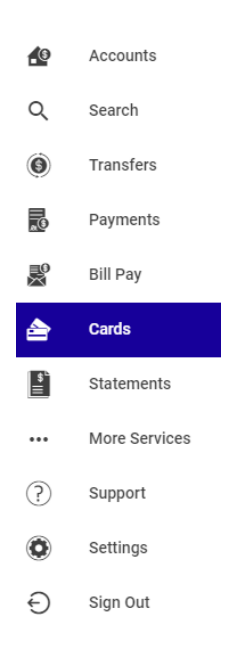

**2.** Within the Cards menu, click on the arrows located to the right and left of the screen until you locate the card number you would like to activate, and then select **"ACTIVATE CARD"**.

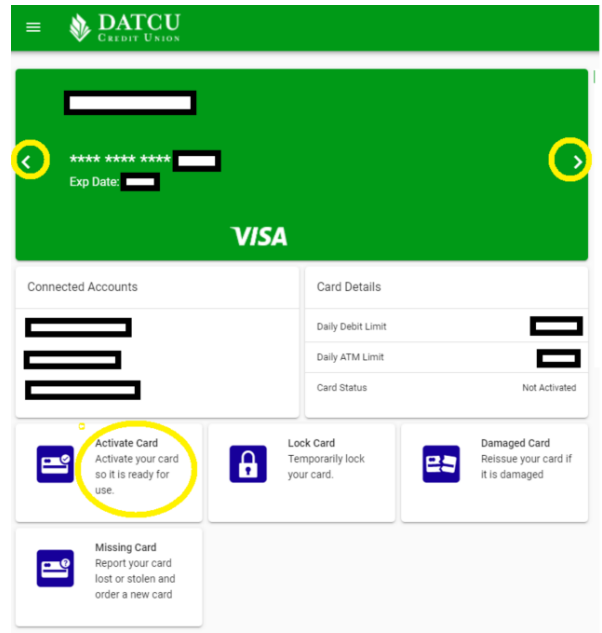

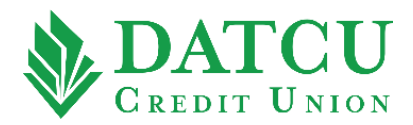

**3.** Select **"ACTIVATE CARD"** when the prompt appears asking if you would like to activate your card now.

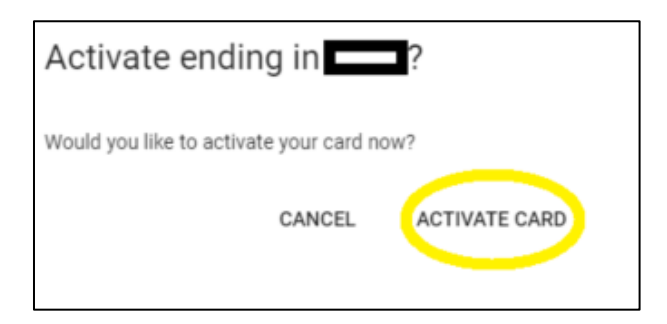

**4.** Your card has now been successfully activated.